# **Mindman Single** 軟體

# 使用者操作介面

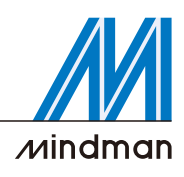

## ■ 點位置-主頁

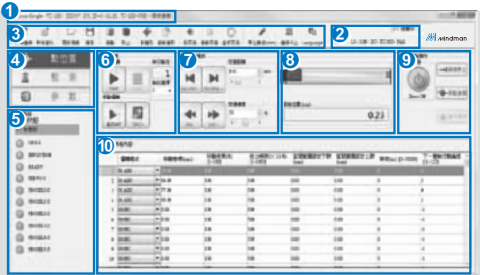

## ❶ 基本狀態例

顯示目前系統基本狀態,由左至右依序為軟體名 稱、產品名稱、COM、SW ID、Firmware版 本、軟體版本、連線狀態。

#### 2 型號及控制器狀態

顯示目前控制器連線接電缸缸的型號,及目前控 制器的使用狀態。

#### ❸ 工具列

本區域提供基本的系統功能;新增連線、新增資 料、開啟檔案、儲存、複製、貼上、點讀取、參 數讀取、點回寫、參數回寫、全部回寫、單位轉 換、連線㆗止、Language等。

#### **4** 功能頁面選擇

本區為選擇主要設定區;點位置、監測、參數 等。

## ❺ 輸出監控區

主要顯示控制器目前的輸出接點及錯誤狀態。

#### 6 自動運轉

執行已選定的點位置作動。

#### 手動運轉

執行已選定的點位置及速度,適合教點時確認 用。 執行點位

顯示目前執行的點位置。

**⑦** 手動操作模式

執行INCHING或JOG移動。

目前位置 ➑

顯示目前滑座的所在位置。

模擬顯示 模擬目前連接電動缸的動作。

# ❹ 伺服/原點操作

控制伺服(ON**/**OFF)、原點復歸、減速停止及警 報重置。

### 點位設定表單 ➓

設定點位的移動模式、速度、扭力、等待時間、 下一步序。

# 運行環境

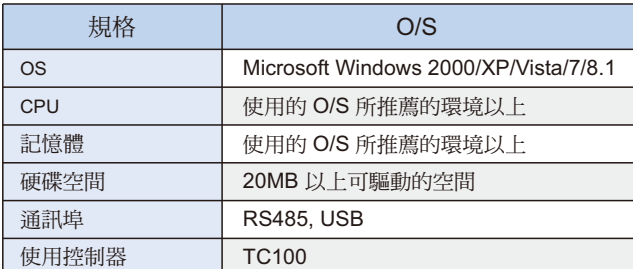

#### ■ 監測頁

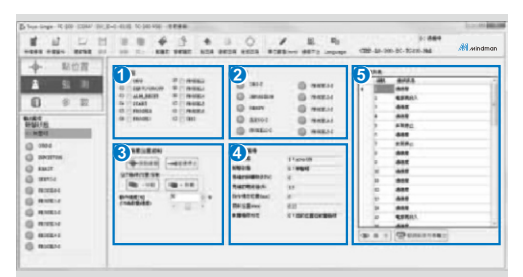

#### ❶ 輸入監控 對所㈲輸入信號做㈼看及強制輸出。

- 2 輸入監控 對所㈲輸出信號做㈼看,但無法強制輸 出。
- ❸ 位置/推壓位置控制 扭力極限移動控制。
- ❹ 馬達狀態監看 ㈼看馬達目前狀態;如電流、轉速、目 前位置、報警狀態…等。
- 錯誤訊息列表 ➎ 顯示已發生過的警報訊息最後50筆,最 近一筆在最上方。

### ■ 參數頁

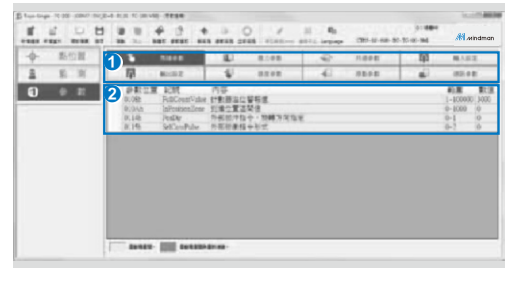

➊ 參數列表

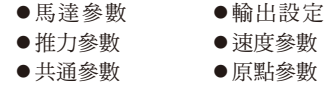

輸入設定 通訊參數

➋ 參數內容

內容包含參數名稱、說明及設定值。

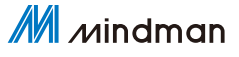